# **Uputstvo za nadogradnju softvera**

# ◆ **Napomena**

- 1. Provjerite točnost pune oznake modela TV uređaja Npr) 47LX9500-UA: Puna oznaka modela mora imati "-UA".
- 2. Provjerite aplikaciju pune oznake modela i svrhu nadogradnje softvera i kliknite na ime softvera
- na web stranici 3. Ne isključujte TV kabel tokom nadogradnje softvera

# **1. Metoda verifikacije pune oznake modela TV uređaja**

Metoda ①. Provjerite naljepnicu TV uređaja(sa strane ili iza)

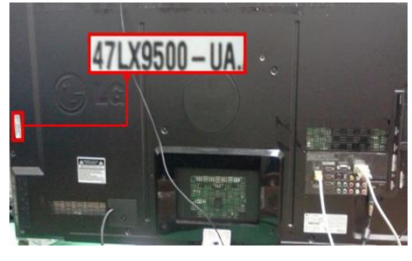

ili

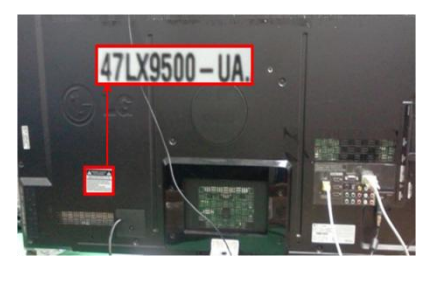

3) Izaberite "Proizvod/ "Servisne informacije"

Software Update

Product/Service Info

**Close** 

Picture Test Sound Test

Network Test

Metoda ②. Provjerite Menu

- 1) Pritisnite tipku [MENU] na daljinskom upravljaču
- 2) Pritisnite (Crveno) na daljinskom upravljaču. (Crveno) je "Podrška za korisnike".

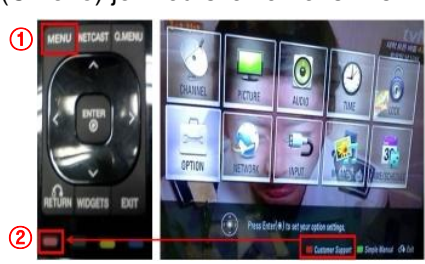

Metoda③. Provjerite Podešavanje.

- 1) Pritisnite [Home] tipku na daljinskom upravljaču.
- 2) Odaberite "Podešavanje".

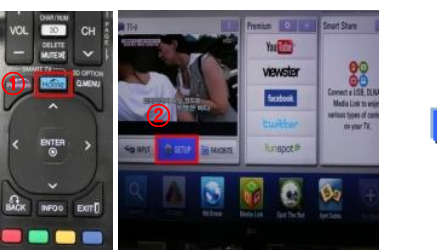

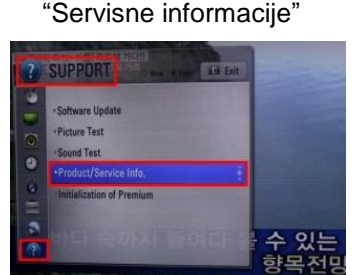

3) Prijeđite na"Podrška" 4) Odaberite "Proizvod/

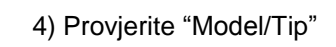

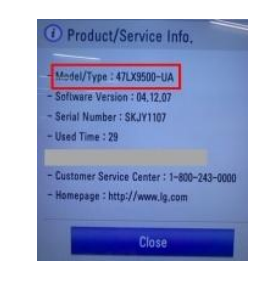

# 5) Provjerite "Model/Tip"

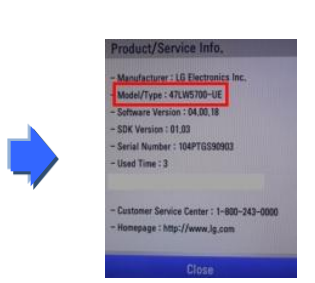

## **2. Metoda verifikacije pune oznake modela TV uređaja i svrha nadogradnje softvera na web stranici**

- ① Kliknite na "Upravljački programi i softver".
- ② Kliknite na ime softvera

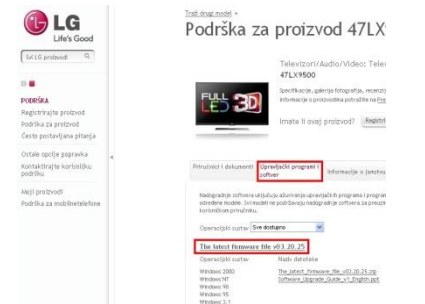

③ Provjerite punu oznaku modela (Npr. 47LX9500-UA) i svrhu nadogradnje softvera

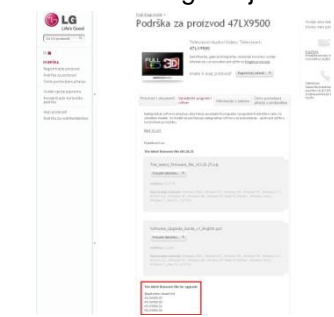

### **1 Traženje softvera.**

① Odaberite Vašu zemlju nakon konekcije na [www.lg.com](http://www.lg.com/) . ② Idite na "Podrška".

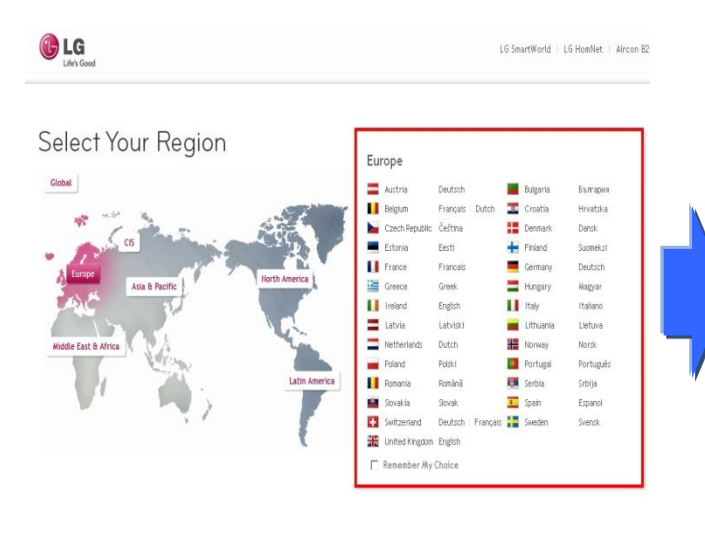

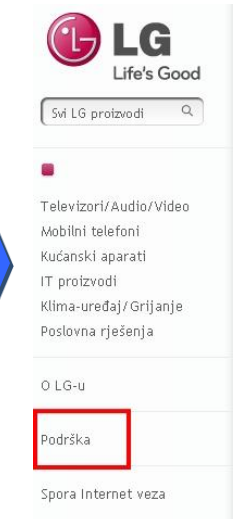

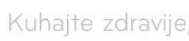

LG MJ3280 - Konvekc valovima I roštiljem s Ugljen

Taina potpuno nove LG konvekc roštiljem je u snazi prirode. Uz grijača na Ugljen kuhanje je du Grijač na Ugljen poboljšava aps standardnim, zbog toga će Vaša izvana, sočna iznutra.

Mikrovalne pečnice  $\rightarrow$ 

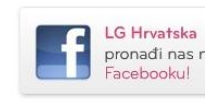

③ Popunite oznaku modela (Npr. 47LX9500(Popunite ime modela osim "-UA".) ④ Kliknite "Nastavi".

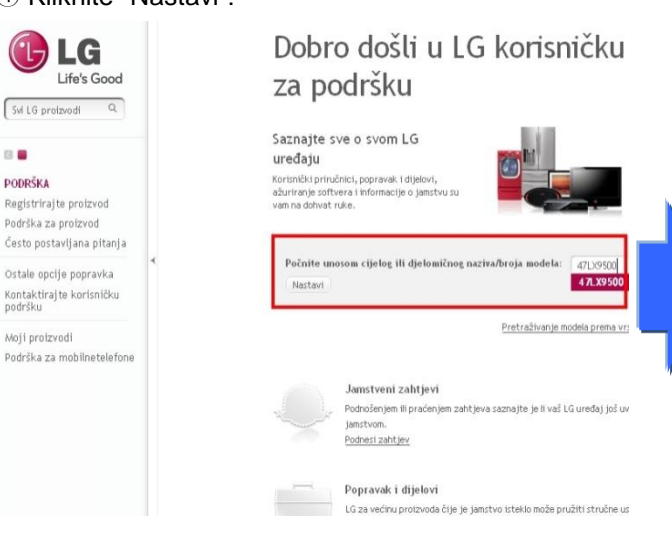

#### ⑤ Kliknite ime modela

LG Life's Good Svi LG proizvodi Q  $\mathbb{R}$ **PODRŠKA** 

Registriraj te proizvod

Podrška za proizvod Često postavljana pitanja Ostale opcije popravka

Kontaktiraj te korisničku<br>podršku Moji proizvodi

Podrška za mobilnetelefone

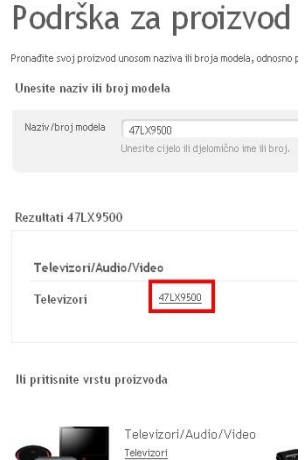

Video<br>HIFI sustavi

⑧ Kliknite puno ime modela (Npr. 47LX9500-UA)

i svrhu nadogradnje softvera.

⑥ Kliknite "Upravljački programi i softver".

#### ⑦ Kliknite ime softvera.

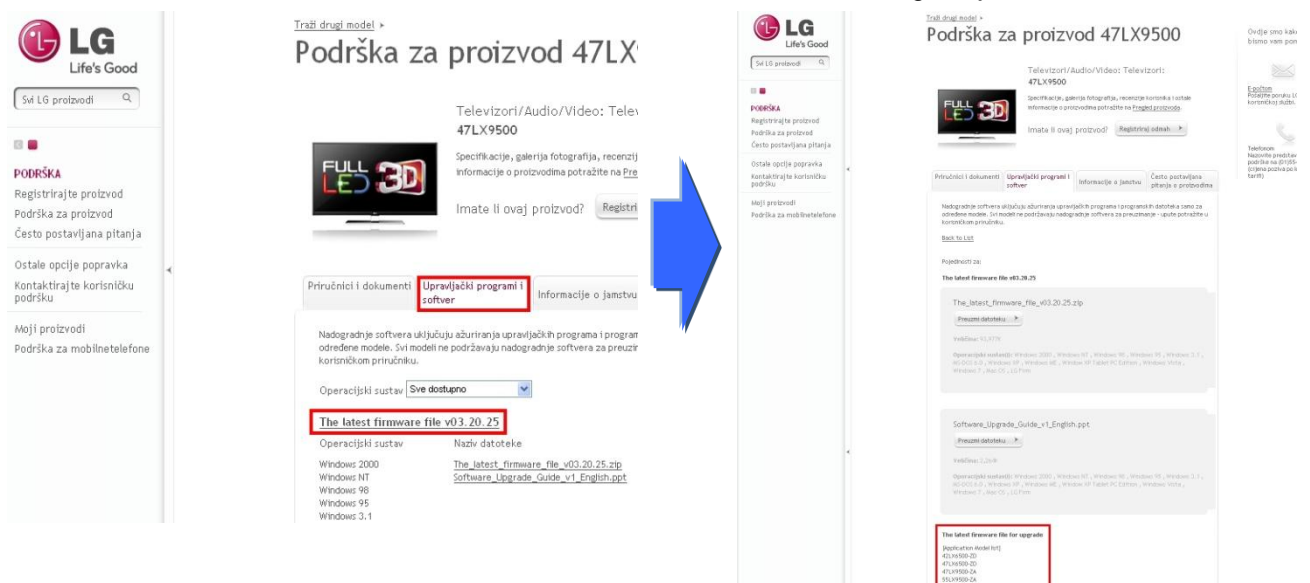

## **2 Preuzimanje softvera na USB memoriju. Pokretanje nadogradnje softvera.**

① Kliknite na "Preuzmi datoteku" na stranici da bi ga spremili na USB memoriju.

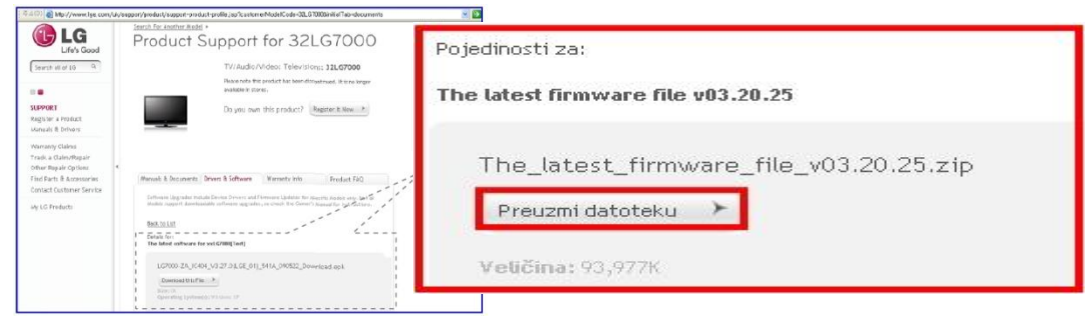

- ② Odzipajte fajl sa softverom.
- ③ Ako postoje dva fajla u zip datoteci prvo nadogradite stariju pa zatim noviju verziju.

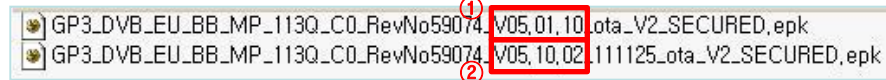

- 1) Uključite USB memoriju u USB port na PC-u.
- 2) Kreirajte folder na USB memoriji u početnom (root) direktoriju. **Ime foldera mora biti "LG\_DTV".**
- 3) Prvo kopirajte stariju verziju jedino u folder "LG\_DTV" na USB memoriji.

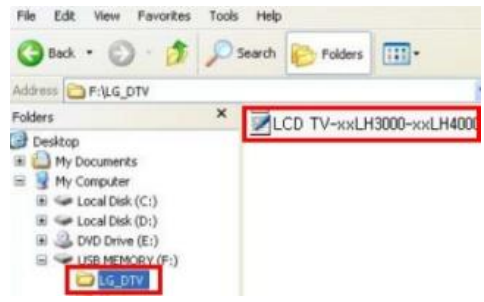

4) Uključite USB memoriju u USB port na TV-u.

Pozicija USB porta na TV-u je sa strane ili na poleđini TV-a.

**USB II** 

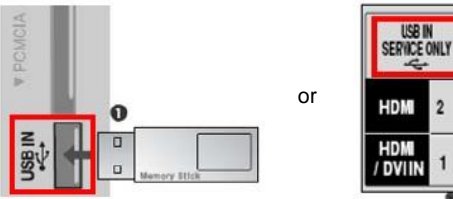

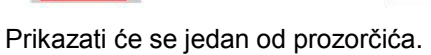

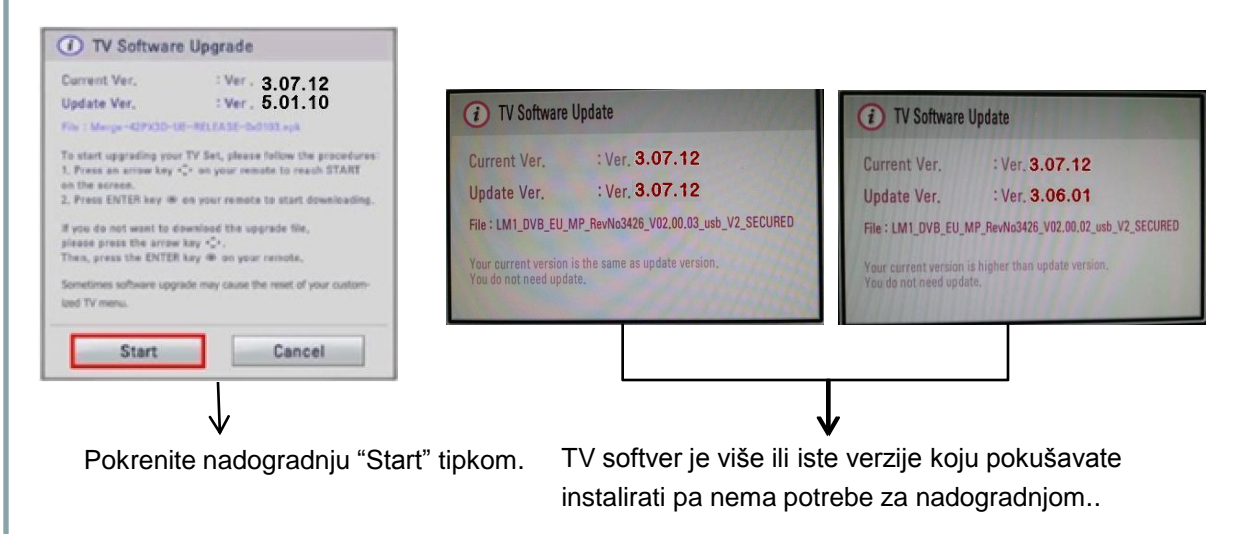

※ Neke USB memorije neće biti kompatibilne s TV-om pa molimo da pokušate s drugom USB memorijom..

Ako započne nadogradnja možete vidjeti neke od ovih poruka.

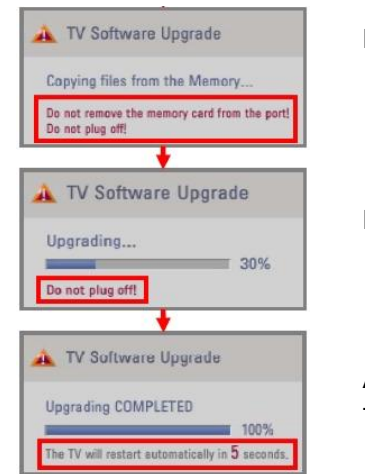

 Kopiranje novije verzije softvera sa USB memorije u TV sistemsku memoriju. ※ **Ne isključujte USB memoriju dok traje ova poruka. Ne isključujte TV dok traje ova poruka.**

 Nadogradnja softvera u toku. ※ **Ne isključujte TV dok traje ova poruka.**

 Ako je nadogradnja obavljena ova poruka će biti prikazana. TV će se automatski restartati nakon 5 sekundi..

- 5) Nakon toga kopirajte noviju verziju u "LG\_DTV" folder in USB memory device a stariju uklonite iz foldera. (Ovo važi samo ako su u zip-u bile dvije datoteke!)
- 6) Ponovite korake od koraka 4)
- 7) Nadogradnja je završena.

※ Napomena! Poštujte redosljed nadogradnje i prvo nadogradite stariju verziju pa tek onda noviju!